# **GET FAMILIAR WITH THE WUALA INTERFACE**

The default Wuala interface has two columns with two primary panes.

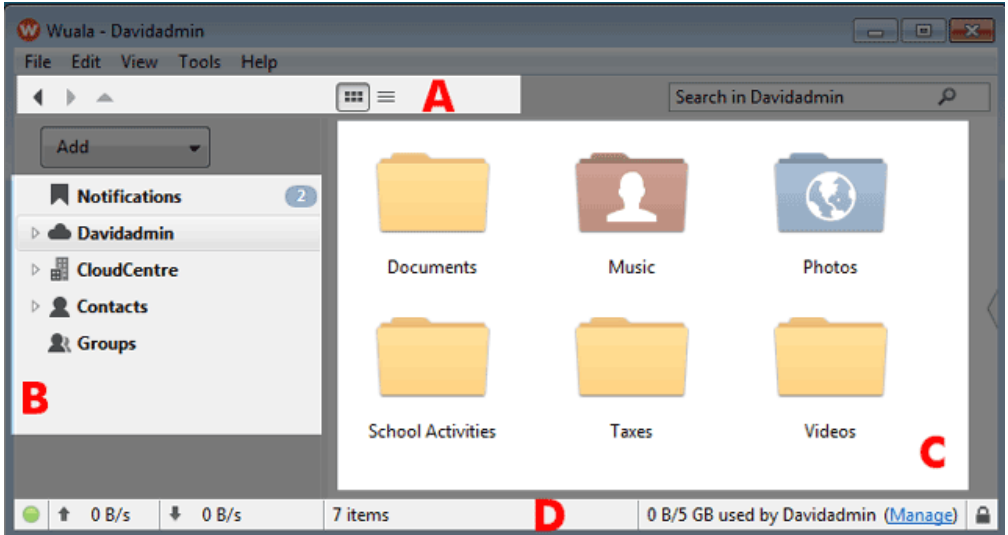

- A [Toolbar](http://manuals.lacie.com/en/manuals/wuala-business/gui#toolbar)
- B [Wuala account directory](http://manuals.lacie.com/en/manuals/wuala-business/gui#wuala-account-directory)
- C - [Folders and files](http://manuals.lacie.com/en/manuals/wuala-business/gui#folders-and-files)
- D [Status bar](http://manuals.lacie.com/en/manuals/wuala-business/gui#status-bar)

#### TOOLBAR

The icons represent:

■ Back and Forward arrows

 $\begin{array}{|c|c|c|c|c|}\hline \multicolumn{1}{|c|}{\blacktriangle} & \multicolumn{1}{|c|}{\blacktriangle} \\\hline \multicolumn{1}{|c|}{\blacktriangle} & \multicolumn{1}{|c|}{\blacktriangle} & \multicolumn{1}{|c|}{\blacktriangle} \\\hline \multicolumn{1}{|c|}{\blacktriangle} & \multicolumn{1}{|c|}{\blacktriangle} & \multicolumn{1}{|c|}{\blacktriangle} \\\hline \multicolumn{1}{|c|}{\blacktriangle} & \multicolumn{1}{|c|}{\blacktriangle} & \multicolumn{1}{|c|}{\blacktriangle} & \multicolumn{1}{|c|}{\blacktriangle} \$  $\vert \mathbf{m} \vert \equiv$ 

■ Return arrow to the master directory (User, Contacts, Groups)

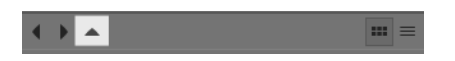

■ View folders as Thumbnails or Details

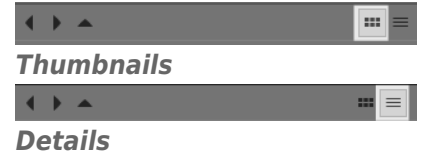

■ Click **Add** to create a new Folder, Backup, Sync, Group, or Company.

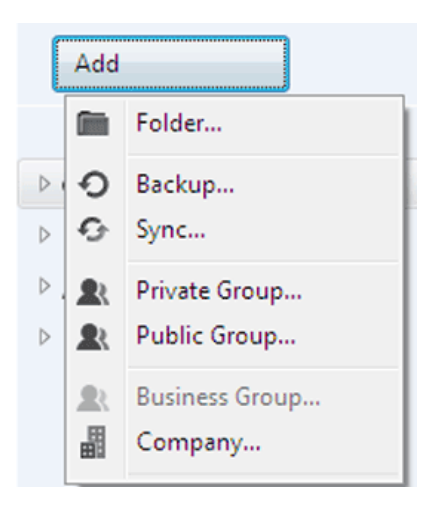

# WUALA STORAGE DIRECTORY

The first column from the left lists your directory of Wuala accounts and groups:

- **Notifications** Recent updates to files are available for review.
- **Personal folders and files** Users receive 5GB of free secure cloud storage with the option to upgrade. This storage remains separate from the Company storage listed in **Groups** below.

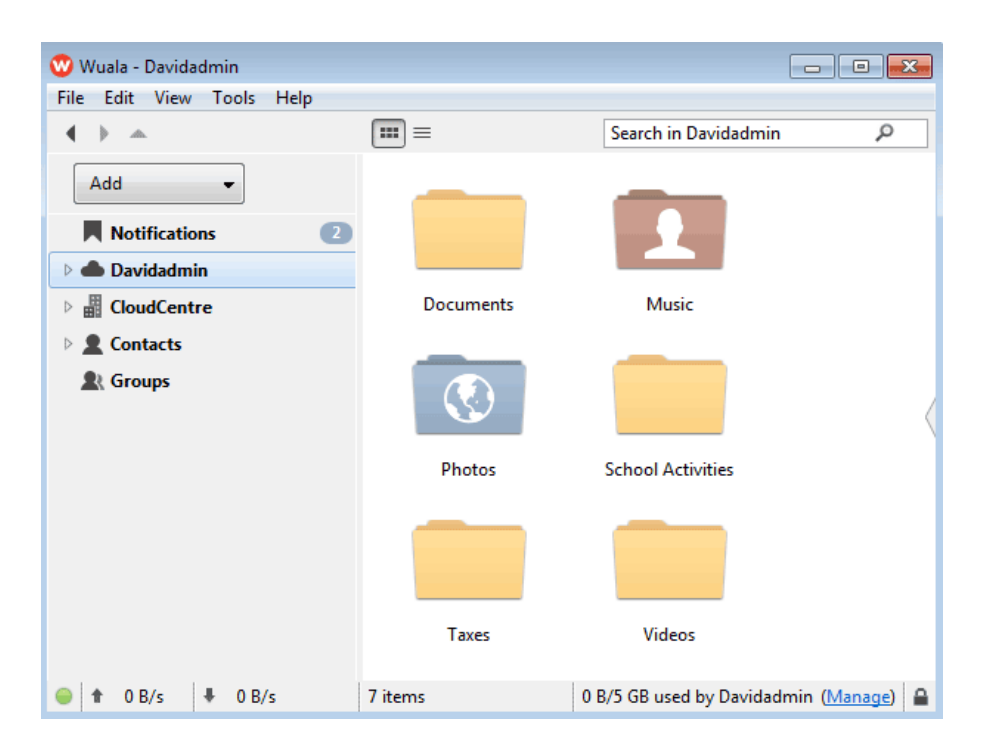

**• Company** - Your Company storage and Business Groups. In the example below, the name of the Company is CloudCentre.

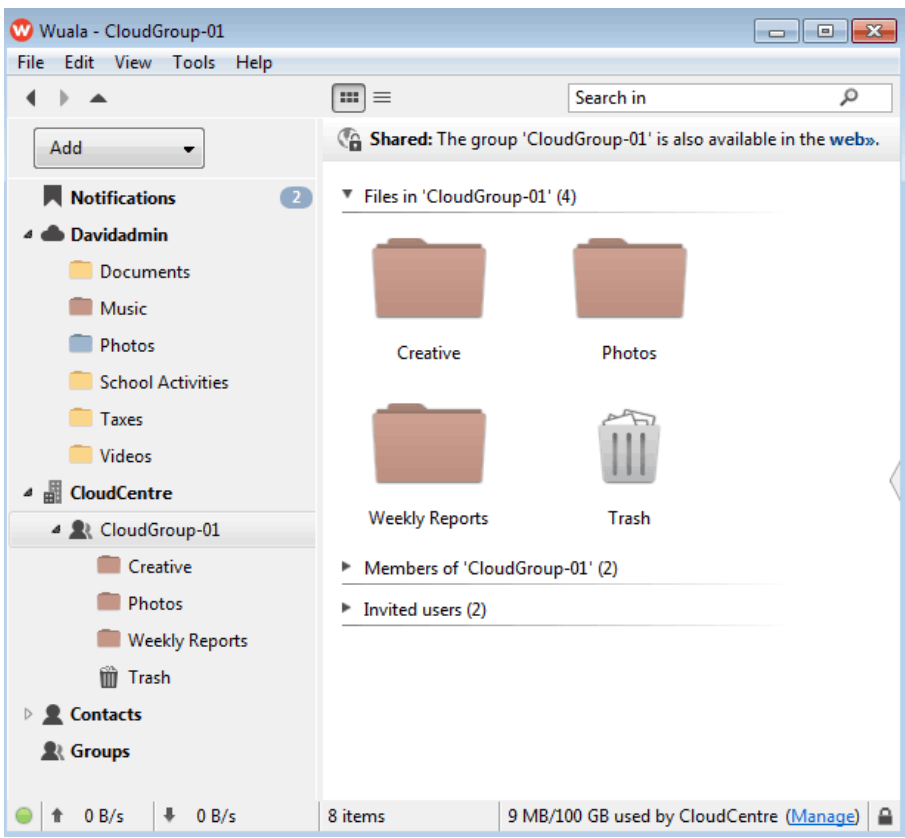

- **Contacts** Look at files that your Wuala contacts want to share with you.
- **Groups** Access files shared by other Wuala users.

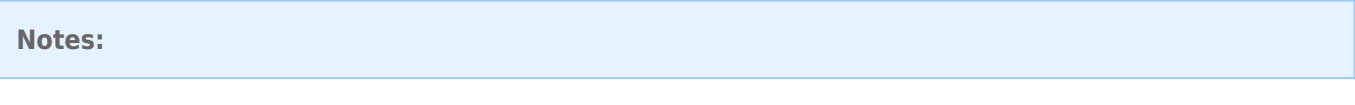

- When first creating an account, you may only find the folders and files within the first column. Contacts and Groups will appear once you have added them to your account.
- A single Wuala Business Starter Code includes 100GB with the option to upgrade.

## FOLDERS AND FILES

The second column from the left gives you a larger perspective of your folders and files.

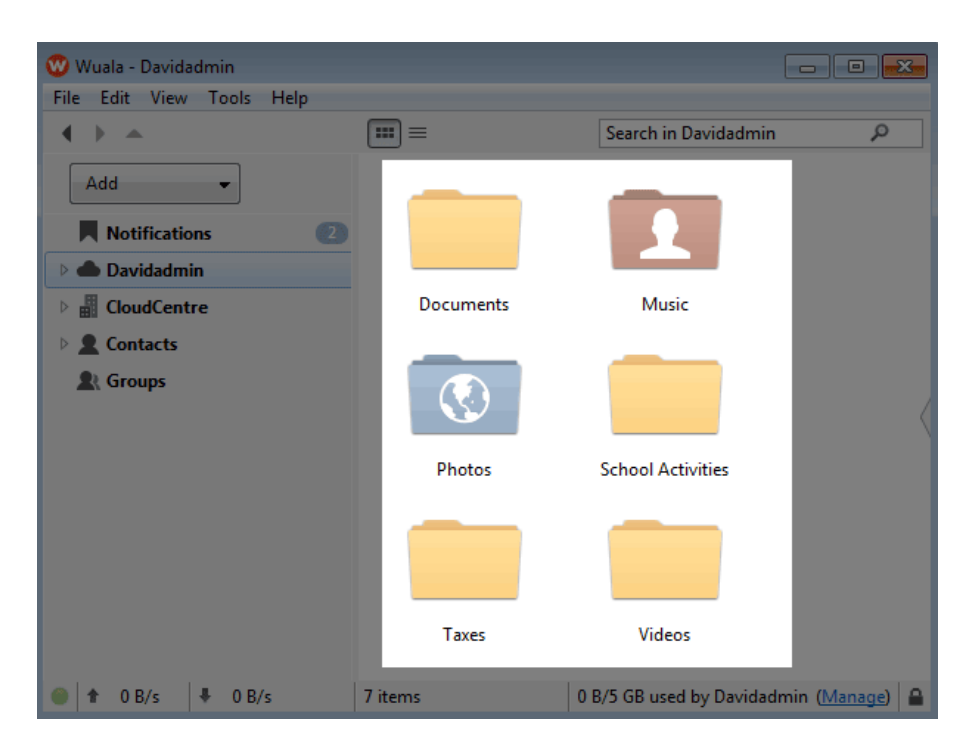

Folders are colored by access rights:

- Yellow Private folder that can only be accessed by the user.
- Blue Public folder that the user has opened for anyone to access. It can be found on a standard internet search engine and its contents are available to everyone.
- Red Shared folder with access to a select group. The user has chosen to share files in the folder with a limited amount of people. Please note that folders within groups are red since they are shared.

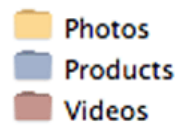

A folder can have an icon that indicates it is being used for:

■ Backup

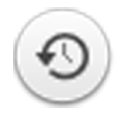

■ Sync

 $\pmb{\times}$ 

### STATUS BAR

The icons represent:

■ A green LED indicates the user is online. The LED will turn red if internet connectivity is lost.

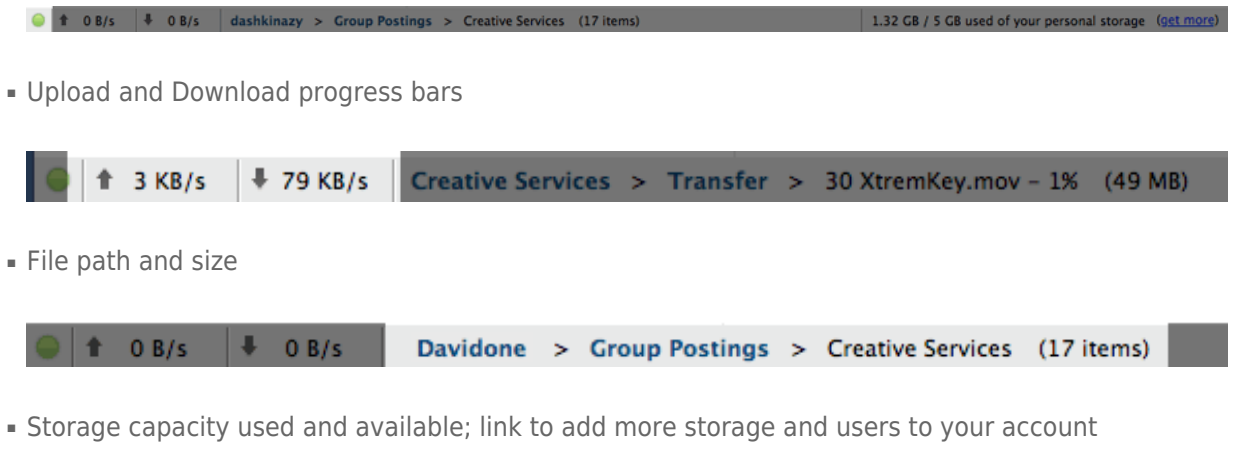

Creative Services > Transfer > 30 XtremKey.mov - 1% (49 MB) 2.32 GB / 5 GB used of your personal storage (get more)

The Status Pane storage capacity will differ according to the storage being accessed by the user:

- - W
	- h
	- e
- n
- a
- c
- c
- e
- 
- s
- s
- i
- n
- g
- a
- g
- r
- o
- u
- p
- c
- r
- e
- a t
- e
- d
- f
- o
- r
- t h
- e
- c
- o
- m
- p
- a
- n
- y,
	- t h
	- e
	- u
	- s
	- e
	- r w

 $\begin{array}{c} \hline \end{array}$  $\overline{\phantom{a}}$  $\sf S$  $\mathop{\mathrm{e}}$  $\overline{e}$  $\mathsf t$  $\boldsymbol{\mathsf{h}}$  $\overline{e}$  $\overline{\mathsf{d}}$  $m$  $\circ$  $\cup$  $\overline{n}$  $\mathsf t$  $\circ$  $\mathsf{f}$  $\mathsf t$  $\circ$  $\mathsf t$  $\overline{a}$  $\overline{1}$  $\sf S$  $\mathsf t$  $\circ$  $\mathsf{r}$  $\overline{a}$  $\mathsf g$  $\mathsf{e}% _{t}\left( t_{0}\right)$  $\cup$  $\sf S$  $\mathsf{e}% _{t}\left( t_{0}\right)$  $\mathsf d$  $\mathsf b$  $\overline{y}$  $\mathsf t$  $h$  $\overline{e}$  $\bar{\rm t}$  $\mathsf{e}% _{t}\left( t_{0}\right)$  $\overline{a}$  $\mathbb{Q}^m$ and and the control of the control of the control of the control of the control of the control of the control of the control of the control of the control of the control of the control of the control of the control of the  $\alpha$ W  $\boldsymbol{\mathsf{h}}$  $\mathop{\mathrm{e}}$  $\overline{n}$  $\mathsf a$ 

 $\dot{1}$ 

```
\mathsf C\mathsf C\overline{e}\sf S\sf S\dot{1}\overline{n}\mathsf g\mathsf{p}\epsilon\mathsf{r}\sf S\circ\overline{n}\overline{a}\overline{1}\mathsf S\mathsf t\circ\mathsf{r}\overline{\mathsf{d}}\overline{g}, e\mathsf th\mathsf{e}% _{t}\left( t\right)\cup\sf S\mathsf{e}% _{t}\left( t_{0}\right)\mathsf{r}W
\dot{\text{I}}\overline{1}\overline{\phantom{a}}\sf S\overline{e}\mathsf{e}% _{t}\left( t_{0}\right)\mathsf th\mathsf{e}% _{t}\left( t_{0}\right)\overline{\text{a}}{\sf m}\circ\cup\boldsymbol{\mathsf{n}}\mathsf t\circ\mathsf f\mathsf t
```
 $\circ$ 

t a l s t o r a g e u s e d o n h i s o w n W u a  $\overline{\phantom{a}}$ 

g

[e](http://manuals.lacie.com/_detail/products/wuala-business/start/status_storage_personal.png?id=en:manuals:wuala-business:gui).